## [Diffraction Correction function]

Diffraction Correction function can be selected on Lens Correction by this firmware updating. Diffraction Correction function corrects the diffraction when the aperture is small.

How to operate Diffraction Correction function.

- [1] Turn on the camera and press the **MENU** button.
- [2] Select Lens Correction from the Rec. Mode 1 menu by pressing four-way controller (1).

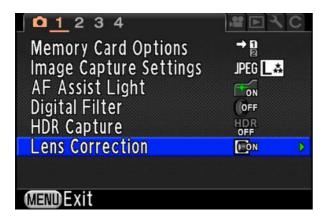

[3] Press four-way controller  $(\rightarrow)$ . Below screen will be displayed.

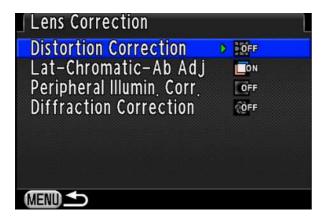

[4] Press four-way controller (1) and select **Diffraction Correction**.

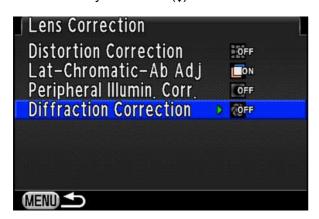

[5] Press four-way controller  $(\rightarrow)$ .

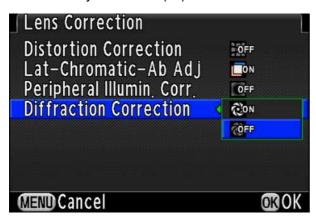

[6] Select **[ON]** and press **[OK]** button.

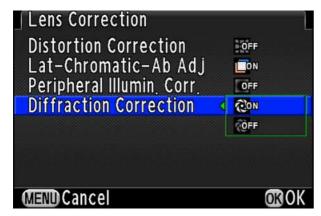

Below screen will be displayed.

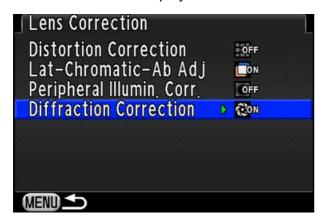

[7] Press [MENU] button to exit menu screen.

## \*Notice for using Diffraction Correction function.

- ·Lens Correction function can only be set when a compatible lens (DA/DA L/D FA/FA Limited lens. except Fisheye lens) is attached.
- •The features are disabled when using an accessory such as a rear converter that is attached between the camera and lens.
- · Diffraction Correction is not on RAW Development items. (Setting is reflected when shooting image but it cannot be changed.)
- ·It is registered on USER mode but there is no Diffraction Correction icon on registration screen.
- ·It is not added on control panel.